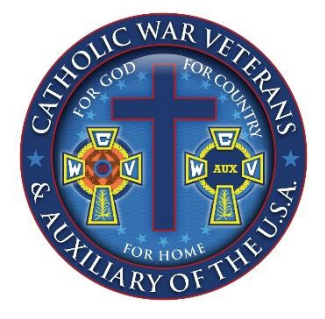

# **CATHOLIC WAR VETERANS**

**OF THE UNITED STATES OF AMERICA, INC.** NATIONAL HEADQUARTERS 237-20 92ND ROAD BELLEROSE, NY 11426 TELEPHONE (703) 549-3622 E-MAIL [ADMIN](mailto:admin@cwv.org)@CWV.ORG

## **Instructions for Completing the Semi-Annual Activity Report**

In an effort for Department / Region and National Headquarter echelons to recognize the good work our Post members do throughout the year to live the Catholic War Veteran motto: "For God, For County and For Home" when participating in our National Programs, each Post is requested to create and submit a Semi-Annual Post Activity report electronically via your Post Admin Website. Post Activity Reports cover the six-month period January 1<sup>st</sup> to June 30<sup>th</sup> and July 1<sup>st</sup> to December 31<sup>st</sup> of the "Calendar Year."

### **Section I National Program Reporting Categories**

Post Activity reporting categories correspond to the National Officer Programs with an additional category for administrative related information. The seven National Programs and the administrative information are as follows:

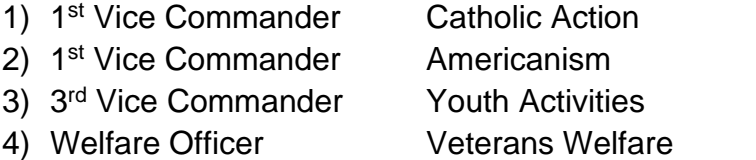

- 5) Officer of the Day Ritual and Ceremonies
- 6) Historian Preserve Our History
- 7) 2<sup>nd</sup> Vice Commander Membership
- 8) Post Executive Board Administrative Information
- **All Posts can complete at least one item in each of the eight categories regardless of membership size, financial status or geographic location.**
- **The Post earns one point for each sub-category completed.**
- **The MEMBERSHIP sub-category total will be weighted 1.5% because increasing our Veteran Membership is critical to the sustainability of our organization.**

A downloadable worksheet (EXCEL format) is available for Post Officers to utilize when consolidating the requested information. When the worksheet is complete, create a new Post Activity Report for the respective six-month period on your Post Admin Website, and then enter the data from the worksheet.

- **Do not send a separate semi-annual report for each of the eight categories.**
- **Do not submit one report for the entire 12-month calendar year.**

#### **Section II Information requested:**

- a) **Number of Persons Assisted** is the count of individuals benefiting from the assistance or service provided. DO NOT COUNT non-Member individuals who assisted or supported Post Members.
- b) **Number of Members Involved** is the count of Post members who took part to organize, work or attend the activity.
- c) **Hours Spent** Multiply Number of Members Involved times the hours spent on the activity. *For example: 30 Members Involved for a Corporate Communion Breakfast. Five members worked 4 hours with organization, set-up break-down; and all thirty members attended the two-hour event. Hours spent would be 80 hours. Calculated as: (5 x 4 hrs.) + (30 x 2 hrs.) = 80.*
- d) **Amount Spent** Total monetary expenses incurred by the Post for the activity.
- e) **YES or NO; and Dates** where applicable.

The online reporting does not facilitate for elaborating on the details of what your Post has done in each of the eight program areas. The National Awards Committee encourages Post Officers to submit supporting documentation and/or photos to National Headquarters. Email: [admin@cwv.org](mailto:admin@cwv.org) .

Please put: *Semi-Annual Report Supporting Documentation* in the subject line.

#### **Section III How to Create the Post Activity Semi-Annual Report**

Post Commander or authorized member with access to the Post Admin Website selects **Post Activity Report** under REPORTS. The illustration below will appear.

# Administrative Site For CWV Posts

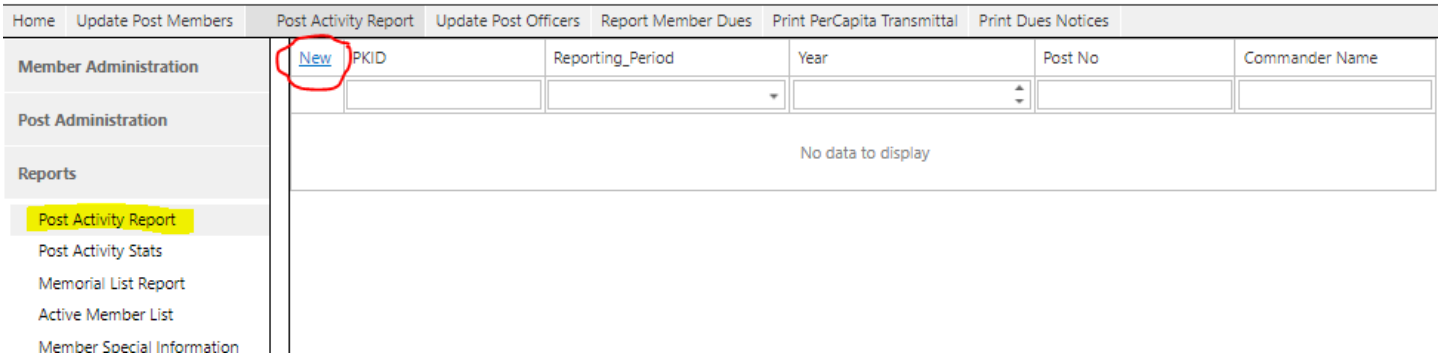

If your Post has existing Post Activity Reports on file, they will be display here. This example has no previous reports. Next, CREATE a Semi-Annual Post Activity report by clicking New shown circled in red.

After clicking New the display on the screen will allow you to enter the four key pieces of information for the new report as highlighted in yellow within the green outline:

- 1) Reporting Period. Use drop-down arrow at right side of box to select period
- 2) Year. The Year defaults to current Year. Be sure the correct 'Calendar Year' especially when creating the July to December report.
- 3) Post No. Your Post Number should pre-populate
- 4) Commander's Name.

When creating your report, be sure to enter this information in the fields highlighted in yellow, not in the "*Filter Boxes*" at the top which are X'd in red.

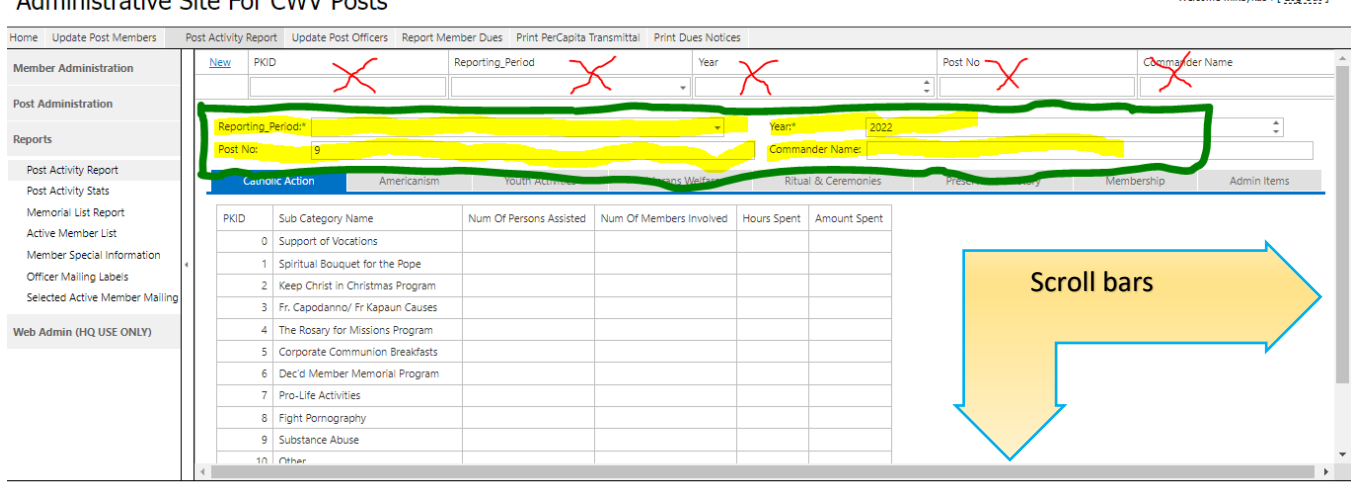

**Next and Most Important Step:** Use the gray scroll bar on the right (up & down) and/or the gray scroll bar on the bottom (left & right) to screen to locate the "**Update Cancel**" option in the shown circled in green at the bottom right corner.

CLICK on UPDATE to create the report in the data base to capture the information you will be entering! If this step is not executed, the shell of the report will not be created.

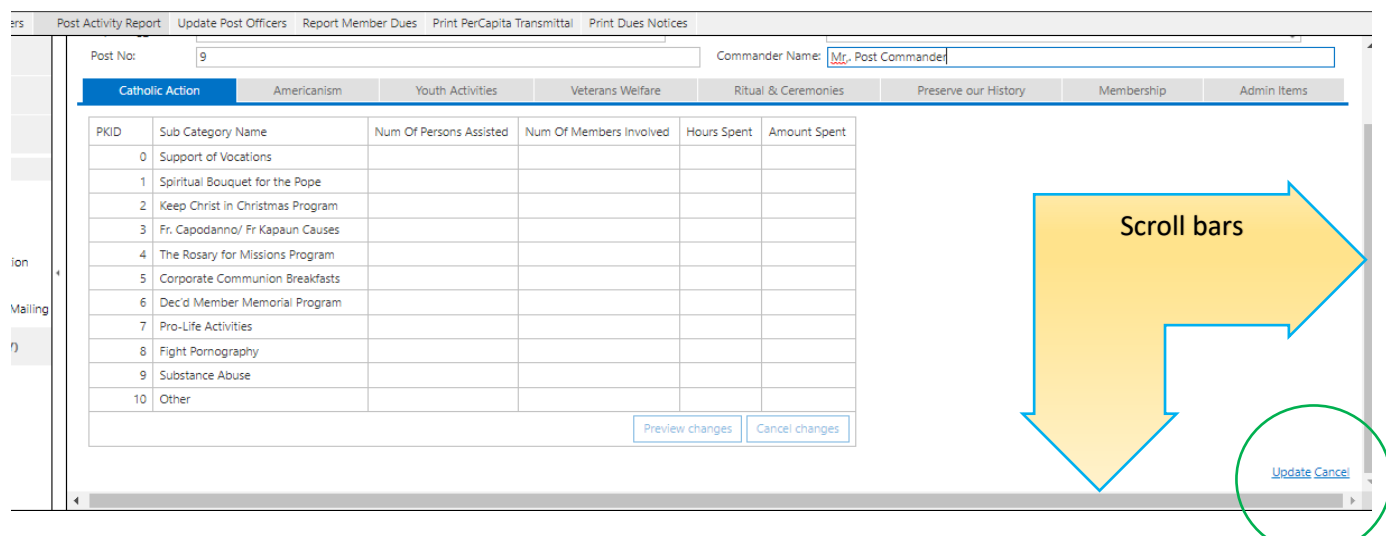

#### Administrative Site For CMA/ Dests

Malaysia subscribes (Files Out 1)

Your Screen should now list all your Post Activity Reports including the new one you just created Then click "**Edit"** by the new report and begin to enter your Post Activity Report data on the eight tabs shown.

It is critically important to **Preview Changes** and **Update** or **Cancel changes** as you progress through the eight National Program and Admin tabs.

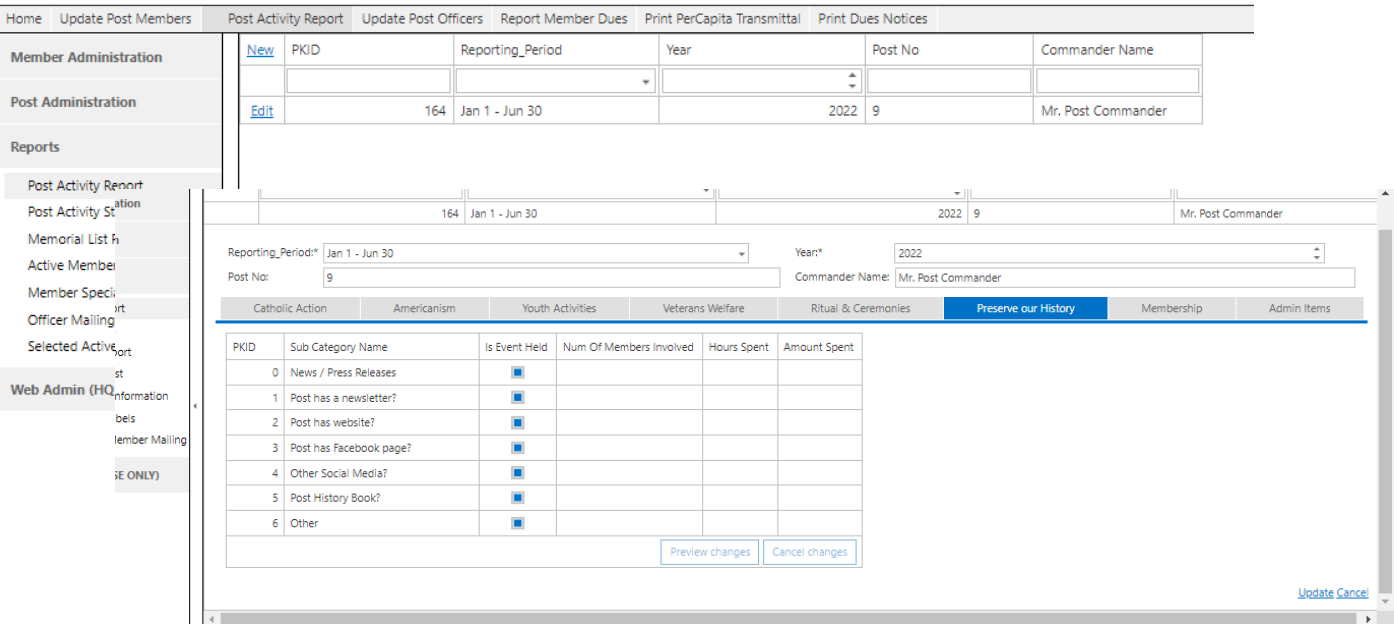

#### Administrative Site For CWV Posts

#### **Section III Reviewing Report Statistics for Semi-Annual Reporting:**

**For POST:** Submit a Semi-Annual Report twice a year using your Post Admin Website. <https://cwvadmin.cwv.org/Reports/PostActivity.aspx>

Under the Menu Item REPORTS, click on "Post Activity Stats" to view Activity Data. The initial display of data includes all entries accumulated over time. Type the appropriate Reporting Period and Year into the "*Filter Box*" below the column heading to display a specific report. Column totals will appear at the bottom of the display as illustrated below. <https://cwvadmin.cwv.org/Reports/PostActivityStats.aspx>

#### **Administrative Site For CWV Posts** Home Update Post Members Post Activity Report Update Post Officers Report Member Dues Print PerCapita Transmittal Print Dues Notices **Member Administration**  $\bullet$  Refresh  $\bullet$  Export to Q **Post Administration** *Initial Display is all data accumulated over time.* Reports Post Activities Information Post Activity Report Reporting\_Period Year Commander Name CName ost Activity Stats Post No SC Name Num Of Persons Assisted Num Of Members Involved **Hours Spent** Memorial List Report Active Member List Support of 1562 Jan 1 - Jun 30 2020 Thomas M. Voytek Action Vocations Member Special Information Officer Mailing Labels Spiritual Catholic 1562 Jan 1 - Jun 30 2020 Thomas M. Voytek Bouquet for  $20$ Selected Active Member Mailing Action the Pope Keep Christ Web Admin (HQ USE ONLY) Catholic 2020 Thomas M. Voytek | Catholi 1562 Jan 1 - Jun 30 in Christmas  $12$ 8 **Administrative Site For CWV Posts** Post Activity Report Update Post Officers Report Member Dues Print PerCapita Transmittal Print Dues Notices Home Update Post Members **Member Administration** e efresh + Export **Post Administration** *Filter for January 1 to June 30th* Reports *Reporting Period in Year 2020* **Post Activities Information** Post Activity Report Post No Reporting\_Period Year Commander Name CName Post Activity Stats SC Name Num Of Persons Assisted Num Of Members Involved Hours Spent Am Memorial List Report Active Member List Member<br>Memoria Member Special Information 1562 Jan 1 - Jun 30 2021 Thomas M. Voytek 2.00 Officer Mailing Labels Selected Active Member Mailing 1562 Jan 1 - Jun 30 Thomas M. Voytek Other  $\bf8$ 24.00 2021 Action Web Admin (HQ USE ONLY) Post 1562 Jan 1 - Jun 30 2021 Thomas M. Voytek Scholarship  $\overline{\mathbf{3}}$  $\overline{A}$ 3.00 Activities Progra 1562 Jan 1 - Jun 30 2021 Thomas M. Voytek  $30$ 27.00 Other  $\overline{7}$ Activities Welcome mikeykas! [ Log Out ] **Administrative Site For CWV Posts** Home Update Post Members Post Activity Report Update Post Officers Report Member Dues Print PerCapita Transmittal Print Dues Notices **Member Administration** <sup>e</sup> Refres *Use any Filter Box to target specific data.*  **Post Administration** *Total of column information is displayed at bottom of page for selected rows in filter.*Drag a co Reports Post Activity Report Post No Reporting\_Period Year Commander Name CName SC Name Num Of Persons Assiste Num Of Members Involve Hours Spent Amount Spent | Is Event Held | Num Of Events **Post Activity Stats** Memorial List Report Active Member List Member Special Information 2021 Thomas M. Voytek | Catholic Jan 1 - Jun 30 2.00  $\Box$

1562

Jan 1 - Jun 30

2021 Thomas M. Voytek Action

**Other** 

Officer Mailing Labels Selected Active Member Mai

Web Admin (HQ USE ONLY)

 $Sum = 0$ 

 $\blacksquare$ 

24.00

 $\sf{s}$ 

Sum of Num Of Persons Assisted is 5 Sum of Num Of Members Involved is 9 Sum of Hours

**For DEPARTMENT / REGION:** Each Post which has created a Semi-Annual Report will be automatically visible by the Department / Region Commander on the Department / Region Admin Website:<https://cwvdepts.cwv.org/Reports/PostActivity.aspx>

Under the Menu Item REPORTS, click on "Post Activity Stats" to view Activity Data for the entire Department / Region. The initial display of data includes all Posts' entries accumulated over time. The functionality works the same as the Post illustrated above for the initial display and "*Filter Box*" selections.

#### **Section IV Submission Dates for Semi-Annual Reporting:**

Activity Reporting covers the *'Calendar Year' January 1 st through December 31st* not the Membership Year - October 1<sup>st</sup> – September 30<sup>th</sup>.

Create the first semi-annual report for January  $1<sup>st</sup>$  through June  $30<sup>th</sup>$  on your Post Admin website no later than July 20<sup>th</sup> of the current year.

Create the second semi-annual report for July  $1<sup>st</sup>$  through December  $31<sup>st</sup>$  on your Post Admin website no later than January  $20<sup>th</sup>$  following the calendar year just ended.

Posts which do not have the technology to access their Post Admin Website but wish to submit their semi-annual report must first contact their respective Department / Region echelon for assistance. You may contact National Headquarters using the phone number or email published on this letterhead. Please put: *Semi-Annual Report Assistance Needed* in the subject line of your email.

### **Section V Consideration for National Awards:**

Effective January 1, 2022, the Post Activity Report Awards will be based on a full calendar year January through December. Criteria for the awards selection will be the data submitted on the two Semi-Annual Reports.

**POST Awards**: There are three levels of Awards for Post Echelons based upon membership count:

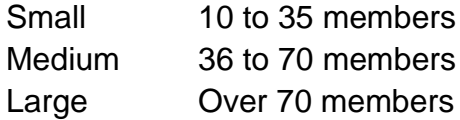

Within each level (Small, Medium, Large) the three awards are:

**Gold**: Completing at least one sub-category in each of the Seven National Programs and Administrative categorizes outlined in Section I. Award given to highest total number of sub-categories completed.

**Silver:** Completing at least one sub-category in five or more of the Seven National Programs categories and administrative information outlined in Section I. Award given to highest total number of sub-categories completed.

**Bronze:** Completing at least one sub-category in any of the Seven National Programs and Administrative categorizes outlined in Section I. The National Awards Committee selects the Post most deserving based upon the two Semi-Annual Reports and supporting documentation as stated in Section I.

**DEPARTMENT / REGION Awards**: There are three levels of awards for Department and Region Echelons based upon membership count:

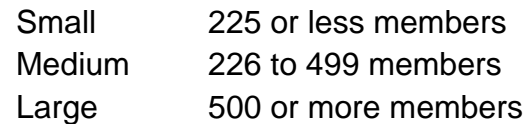

Within each Department/Region level, the three awards are:

**Gold:** Highest Percent of Post Participation and Completion of at least one sub-category in each of the Seven National Program categories and administrative information outlined in Section I.

**Silver**: 2 2<sup>nd</sup> Highest Percent of Post Participation and Completion of at least one sub-category in each of the Seven National Program categories and administrative information outlined in Section I.

**Bronze:** 3<sup>rd</sup> Highest Percent of Post Participation and Completion of at least one sub-category in each of the Seven National Program categories and administrative information outlined in Section I or the Department / Region which the National Awards Committee selects as most deserving based upon the data submitted.